## 履修登録方法および受講制限について

履修登録は、学生ポータルサイト(UNIPA)から行ってください。 登録方法は、以下の①、②の科目で異なりますので注意してください。

## ①「教養教育科目」および「伝わる文章力」、「ビジネスと ICT」、「経済とデータ分析」、 「研究会C(公務員試験)」

抽選希望登録画面から登録を行います。

教養教育科目は、第 5 希望までの登録をし、履修登録で登録科目に偏りがある場合およ び教室定員を超過する場合に抽選機能により振り分けを実施します。振り分けの結果、い ずれの科目も抽選漏れにより受講できないことがあります。受講できなかった科目につい ては、令和 4 年度に履修登録を行ってください。

②上記①以外の全科目

履修登録画面から登録を行います。

受講者が教室定員を超過する場合は、抽選を実施しますので、抽選漏れにより受講でき ないことがあります。

受講できなった場合は、次年度に受講することになります。同時間帯に他の科目を受講 希望する場合は履修修正期間に登録することになります。

履修登録の結果は、必ず9月16日 (木)の朝に学生ポータルサイト(UNIPA)の学生 時間割表にて確認してください。

また、別途オリエンテーション資料の「令和 3 年度後期履修要領一覧」にも記載しており ますが、1 回目の授業において抽選を実施する科目がありますので確認してください。

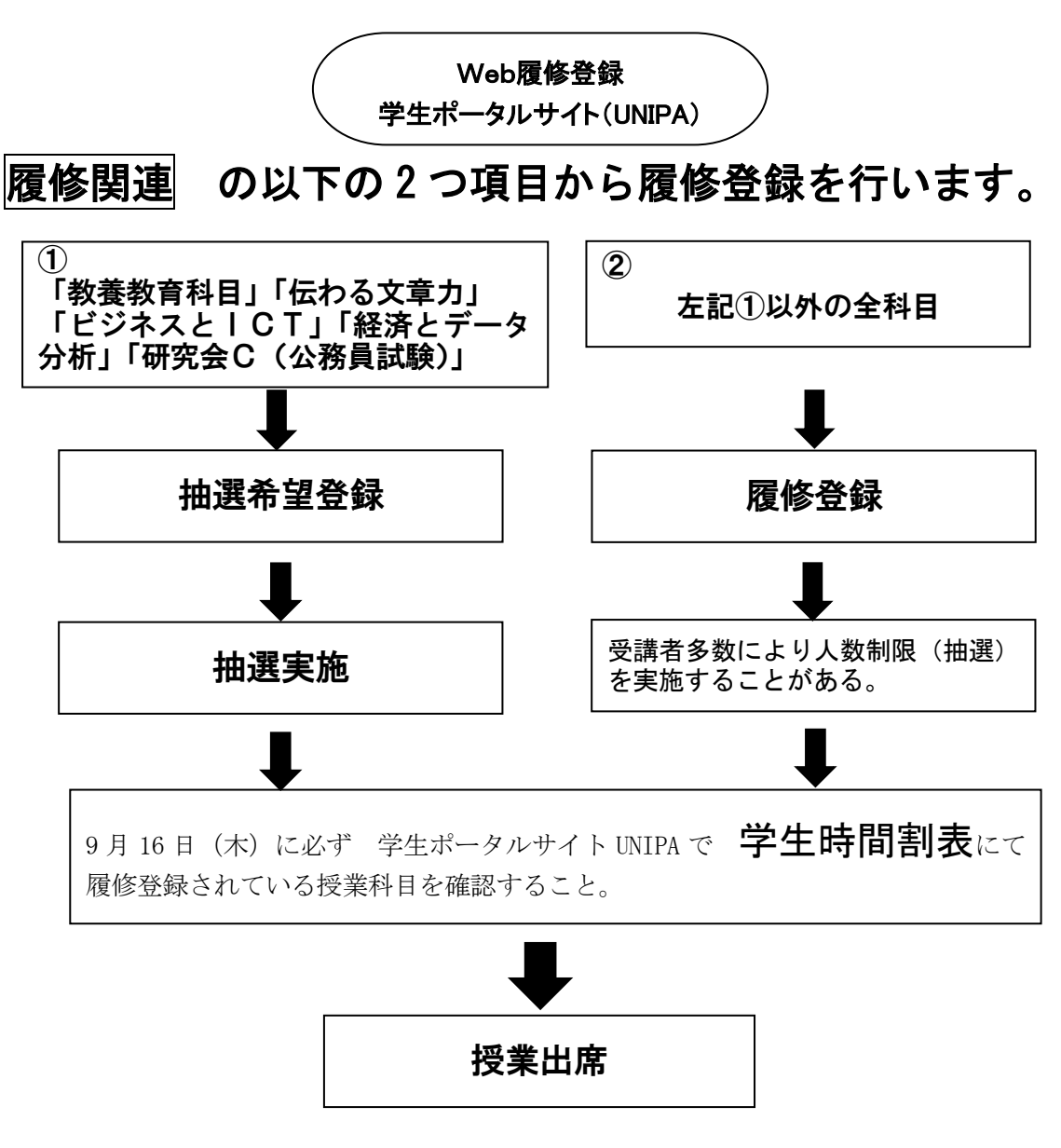